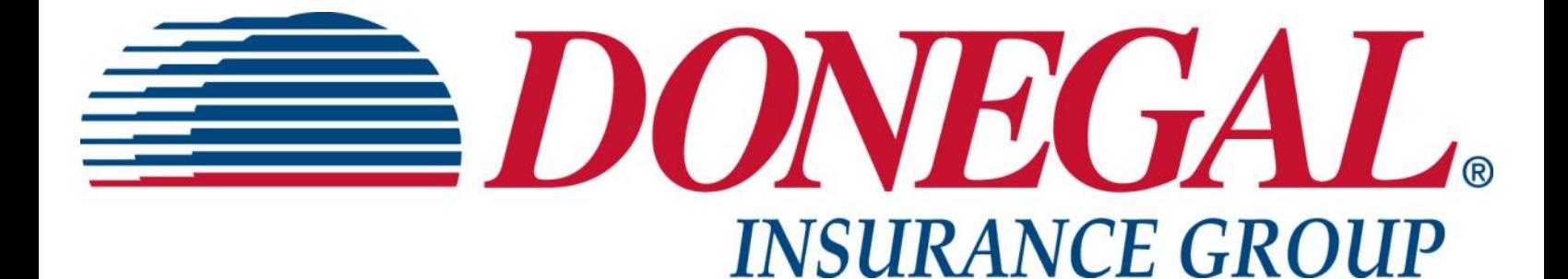

# *Agency Contact Guide*

# **Agency Contact Guide**

**Edition Date: 07/02/2018**

*Confidentiality Agreement*

*This material contains confidential and proprietary information of the Donegal Insurance Group, intended to facilitate the use of Donegal business tools and software. Any other use or distribution of this information is prohibited.*

### **CREATE EMPLOYEE WEB USER ID**

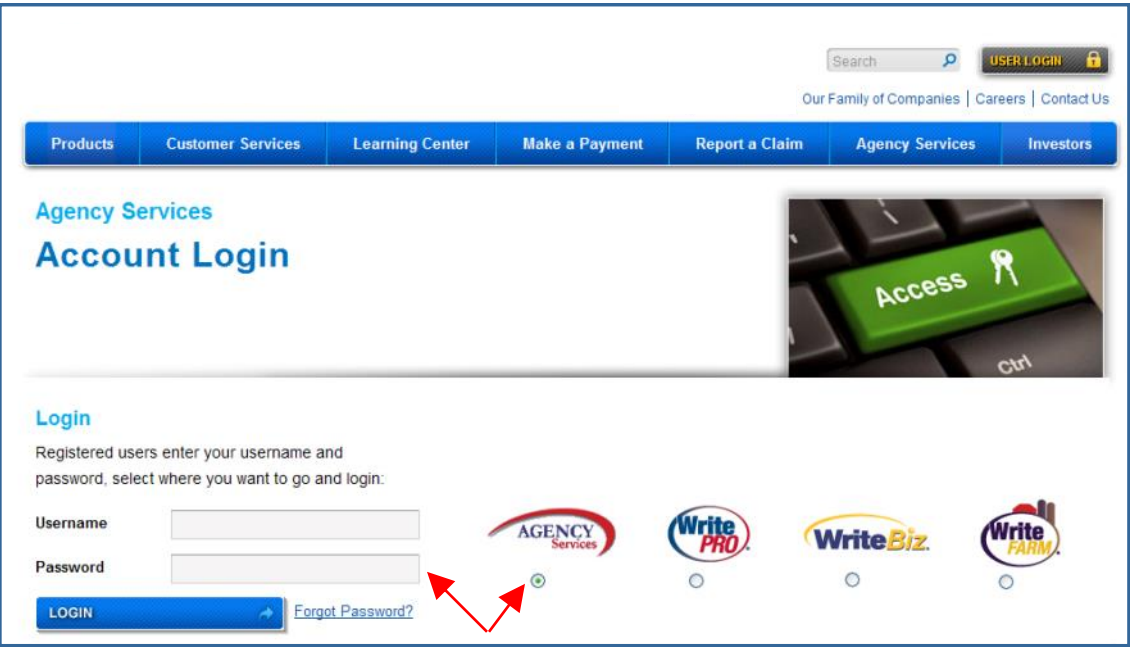

**SELECT "Agency Services" ENTER "Contact Maintenance" or "Agency Principal" user ID & password LOGIN**

| <b>Dashboard</b>                           | <b>Make a Payment</b><br><b>Resources</b>                      |                                                                           | <b>Reports</b> | <b>Report a Claim</b>                                |          |                                   |              |                                                                                              |  |
|--------------------------------------------|----------------------------------------------------------------|---------------------------------------------------------------------------|----------------|------------------------------------------------------|----------|-----------------------------------|--------------|----------------------------------------------------------------------------------------------|--|
| Quoting                                    | <b>Agency Dashboard</b>                                        |                                                                           |                |                                                      |          |                                   |              |                                                                                              |  |
|                                            | New Agency Portal Redesigned - easier to use, saving you time! |                                                                           |                |                                                      |          |                                   |              | Ω<br>> Advanced Search                                                                       |  |
|                                            |                                                                | Policy Activity as of 07/07/2015<br><b>Correspondence</b> For last 7 days |                |                                                      |          |                                   |              |                                                                                              |  |
| <b>WriteBiz</b>                            |                                                                | <b>Personal Lines</b>                                                     |                | <b>Commercial Lines</b>                              |          | <b>PL / CL Combined</b>           |              | <b>Web Site News</b>                                                                         |  |
| Irite                                      | > New Policies                                                 |                                                                           | o              | > New Policies                                       | 0        | > New Policies                    | n            | <b>Agency Portal</b><br>Redesigned<br><b>Accounting Documents</b><br><b>Available Online</b> |  |
|                                            |                                                                | > Renewed Policies                                                        |                | $0 \rightarrow$ Renewed Policies                     | 0        | $\triangleright$ Renewed Policies | $\mathbf{0}$ |                                                                                              |  |
|                                            |                                                                | > Premium Endorsed Policies                                               |                | 0 > Premium Endorsed Policies                        | $\Omega$ | > Premium Endorsed Policies       | $\Omega$     |                                                                                              |  |
|                                            |                                                                | > New Claim Payments                                                      |                | $0 \geq$ New Claim Payments                          |          | $0$ > New Claim Payments          | $\Omega$     | <b>Marketing News</b>                                                                        |  |
| <b>Tools</b>                               |                                                                |                                                                           |                | > Audit Policies                                     |          |                                   |              | "Like" Us, "Follow" Us                                                                       |  |
| > Our Agency<br>Information                |                                                                | > Lapsed/Rescinded                                                        | 0              | $\triangleright$ Lapsed/Rescinded                    | 0        | > Lapsed/Rescinded                | $\mathbf{0}$ | <b>Training News</b><br>PL Training, July 20-22,                                             |  |
| > Our Agency Contacts                      |                                                                | Canceling in 10 Days                                                      | 0              | Canceling in 10 Days<br>>                            | 0        | > Canceling in 10 Days            | $\mathbf{0}$ | Virginia                                                                                     |  |
| $>$ + Commercial Policy<br>Change - Manual |                                                                | > Expiring in 60 Days                                                     |                | $\triangleright$ Expiring in 60 Days<br>$\mathbf{0}$ |          | > Expiring in 60 Days<br>0        |              |                                                                                              |  |
| > VIN Lookup                               |                                                                | > PL Inspections Ordered                                                  | 0              |                                                      |          |                                   |              |                                                                                              |  |
| > Payment Options<br>> Agency EFT          |                                                                |                                                                           |                |                                                      |          |                                   |              |                                                                                              |  |
| <b>Authorization Form</b>                  |                                                                |                                                                           |                |                                                      |          |                                   |              |                                                                                              |  |

**SELECT "Our Agency Contacts"**

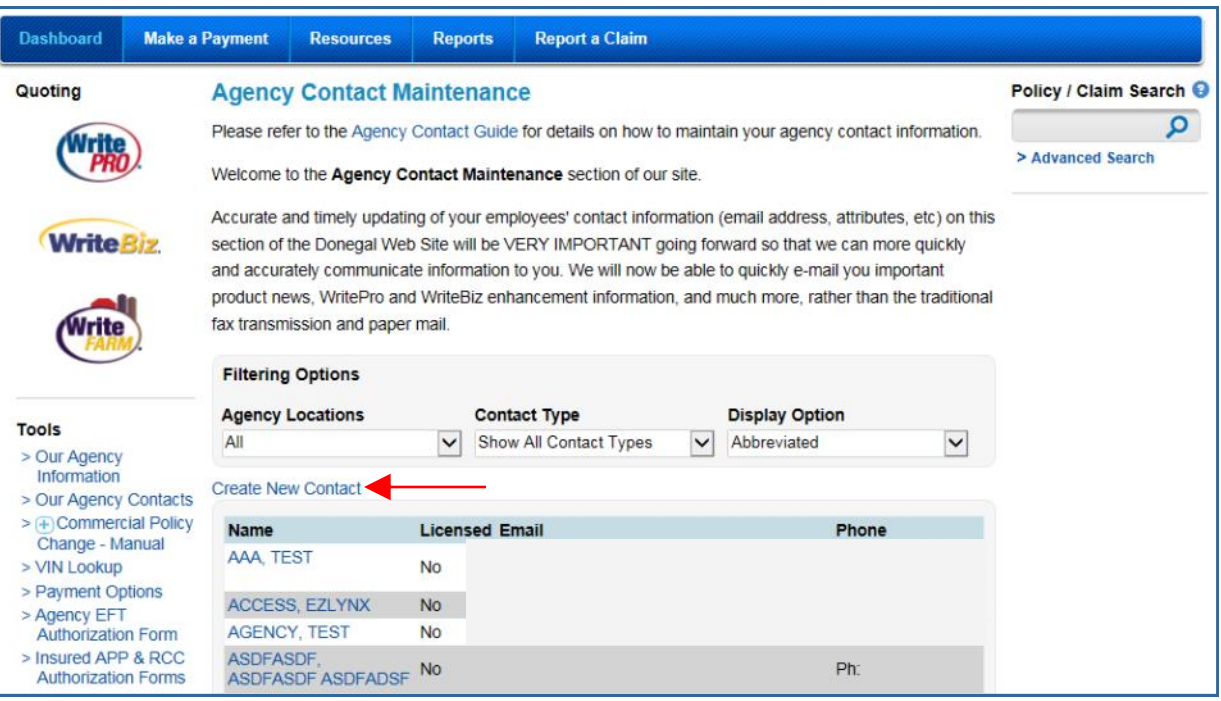

#### **CLICK "Create New Contact"**

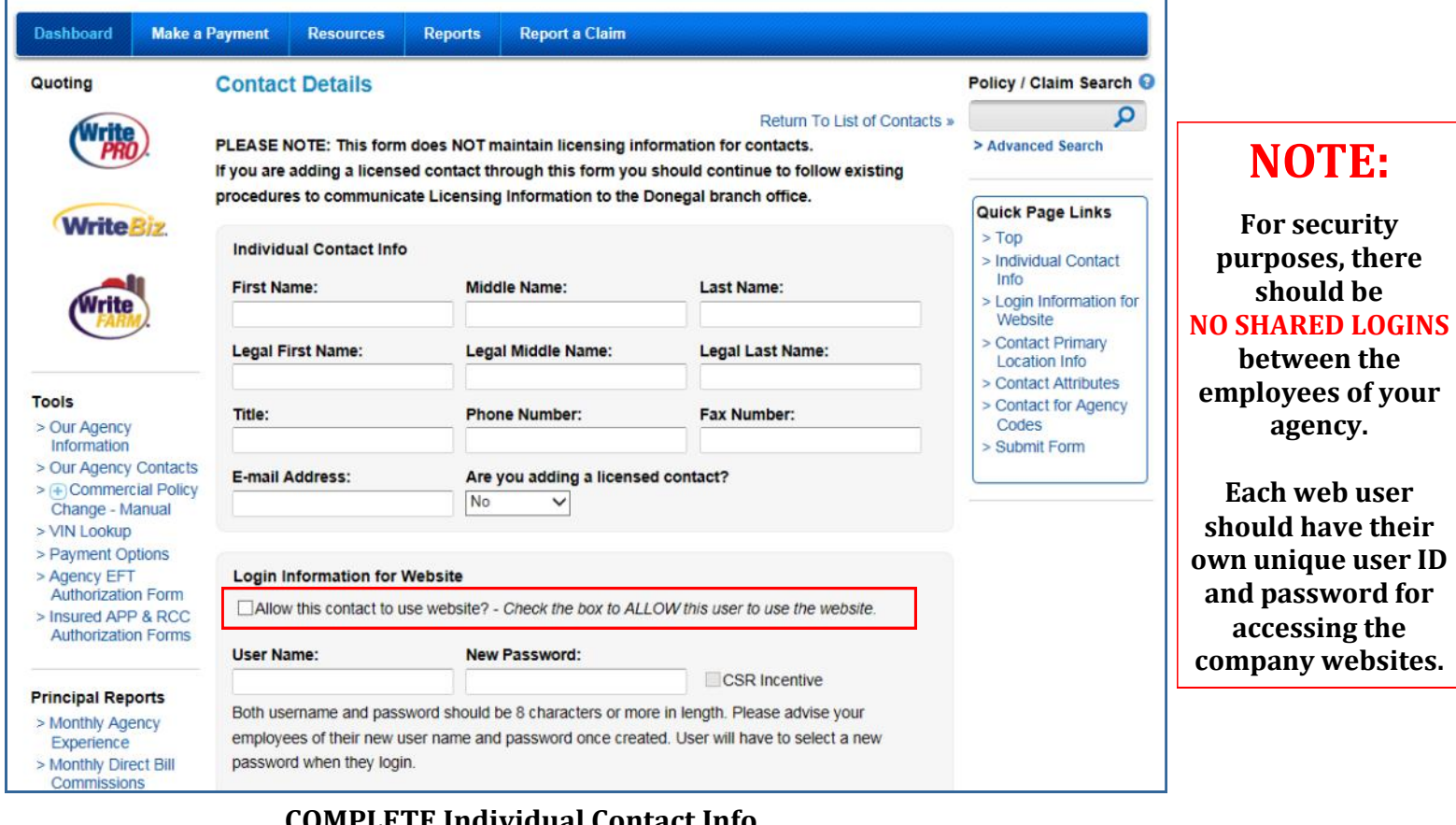

**COMPLETE Individual Contact Info SELECT "Allow this contact to use website?" ENTER User Name & new password SELECT "CSR Incentive" to participate in incentive program**

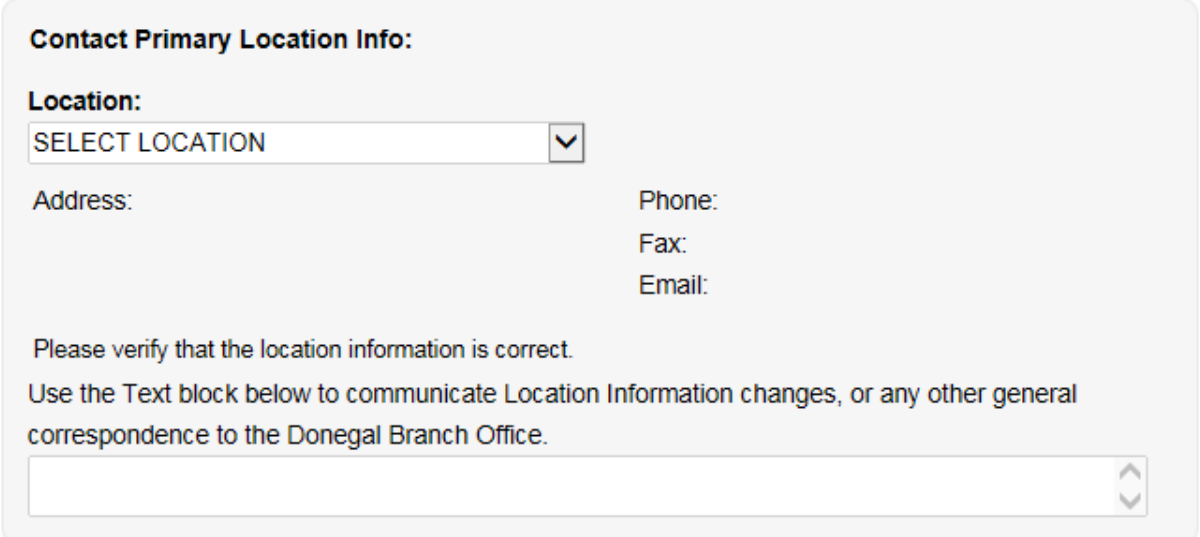

#### **SELECT location from drop down menu Changes in agency location data can be entered into the text block for submission to the branch office**

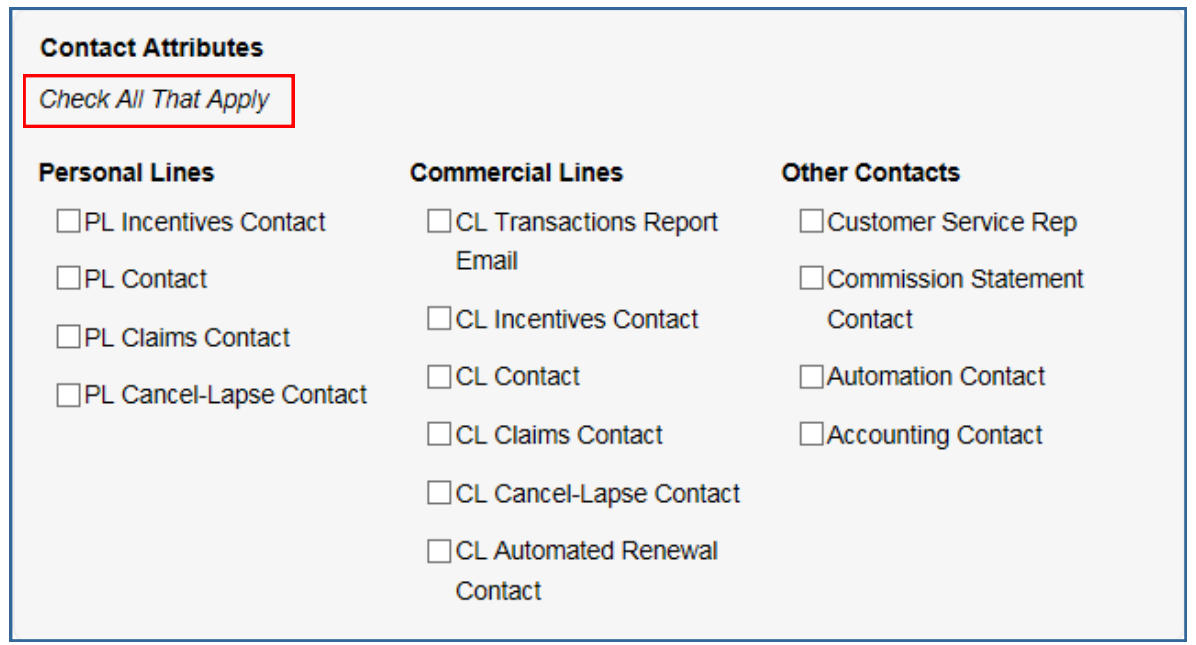

#### **APPLY "Contact Attributes"**

**NOTE: Selecting an item in the Contact Attributes section designates that user as the recipient of company email notifications for the selected contact type.** 

**If you make NO selection for either PL or CL Claims Contact, the Agency Principal will automatically receive these notifications by default. The Agency Principal will also automatically receive email notifications of a TOTAL LOSS regardless of who is designated as a Claims Contact.**

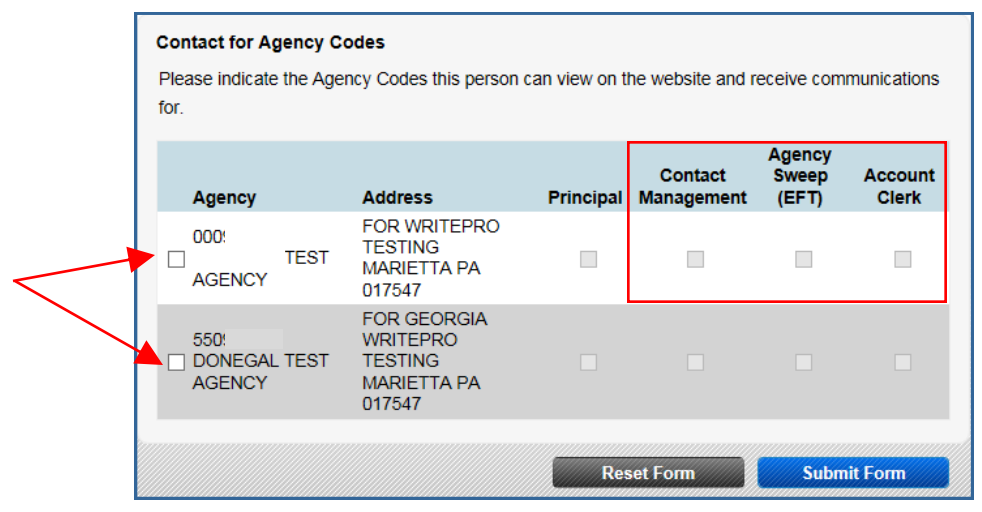

**SELECT the agency code(s) you want the user to view on the website**

**SELECT "Agency Sweep (EFT)" to allow user to post Electronic Funds Transfers on the website SELECT "Account Clerk" to grant user access to Commission Reports on the website CLICK "Submit Form" to complete**

**NOTIFY employee of new user ID & password**

**NOTE: Selecting "Contact Management" allows the designated user access to the Agency Contact portion of the site and the ability to modify or establish user information at the agency level. Typically this designation should NOT be assigned to each individual user.**

**Selecting "Account Clerk" allows the designated user access to the Direct Bill Commission reports which can typically only be seen by the holder of an "Agency Principal" user ID. An "Account Clerk" user will ONLY be able to see the commissions report and will not be able to access any of the other reports that are usually available to the Agency Principal. Typically this designation should NOT be assigned to each individual user.**

**The "Principal" option can NOT be assigned at the agency level. This user type can ONLY be designated by the company upon receipt of an Agency Principal Web Registration Form.**

**If the "Agency Sweep (EFT)" field is grayed out, contact Automation Support at 888-640-5840 to activate.** 

### **CHANGE EMPLOYEE WEB USER**

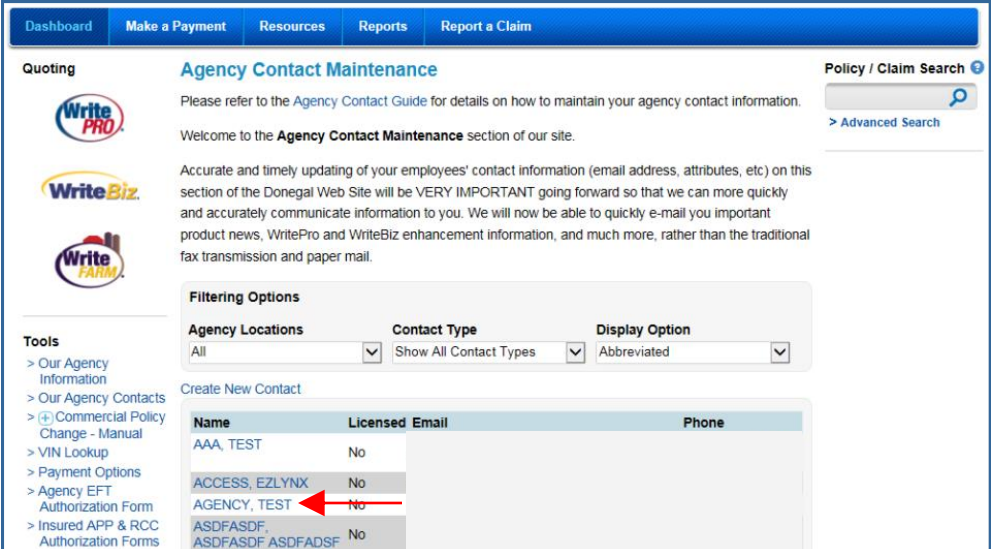

**CLICK employee name in contact list**

# *DONEGAL INSURANCE GROUP AGENCY CONTACT GUIDE*

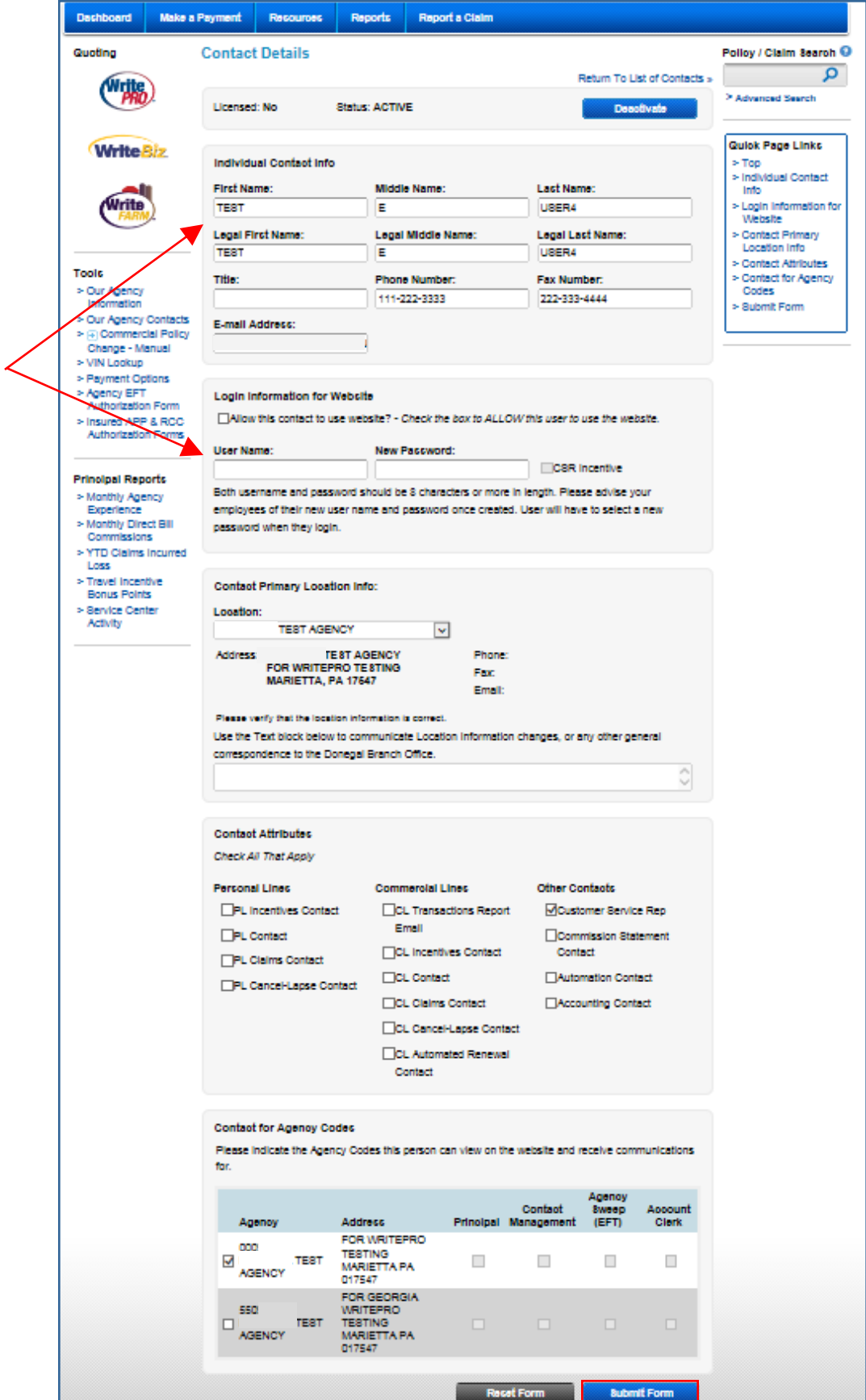

**ADD, CHANGE or REMOVE contact data entry Logins for existing contacts can be also created here if needed CLICK "Submit Form" when completed**

# **DEACTIVATE EMPLOYEE WEB USER**

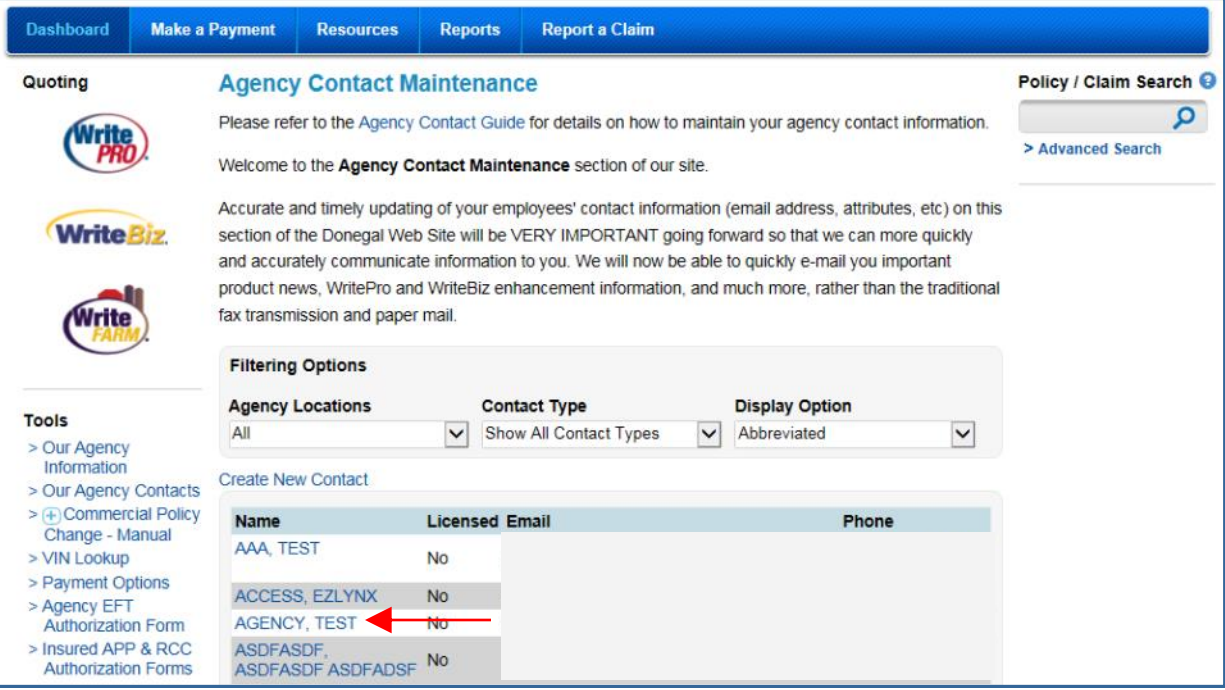

**CLICK employee name in Contact List**

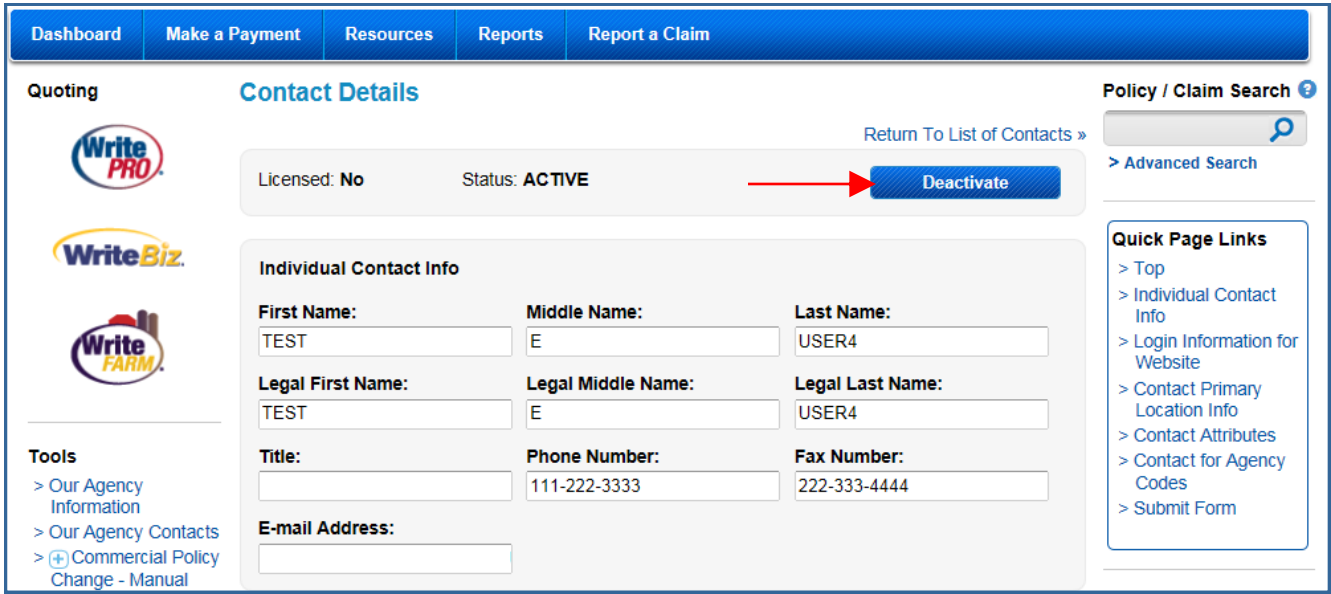

**CLICK the "Deactivate" button**

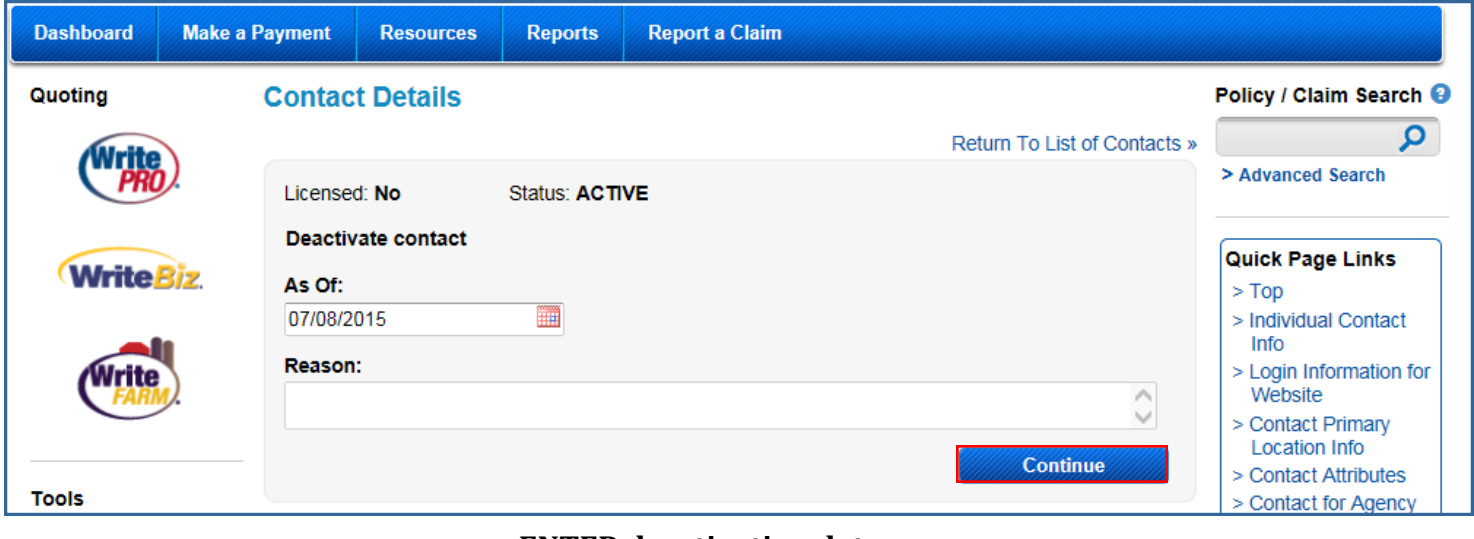

#### **ENTER deactivation date ENTER deactivation reason CLICK "Continue"**

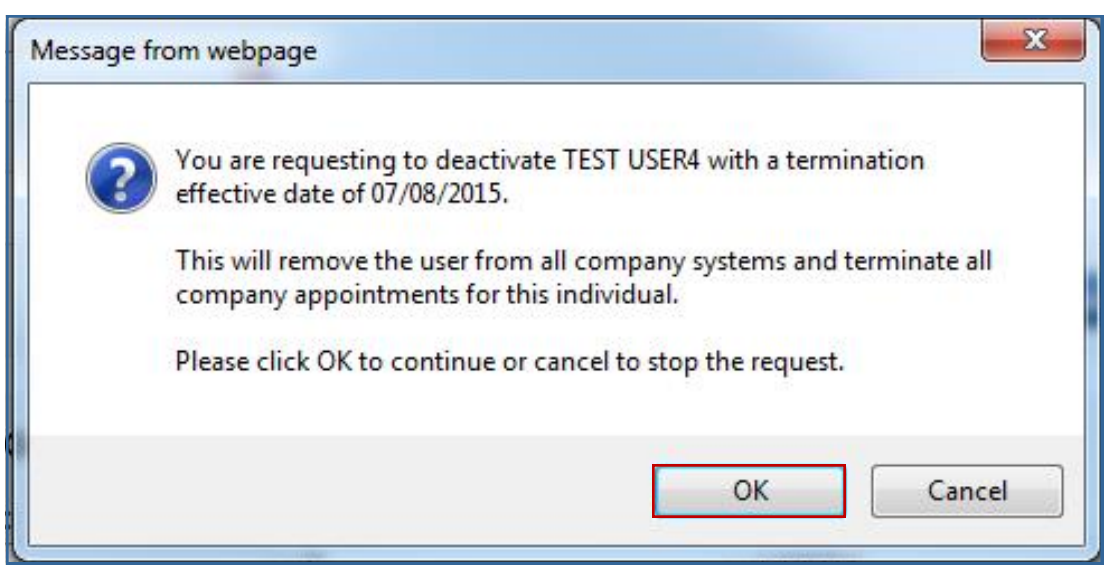

**CLICK "OK" to confirm deactivation request**

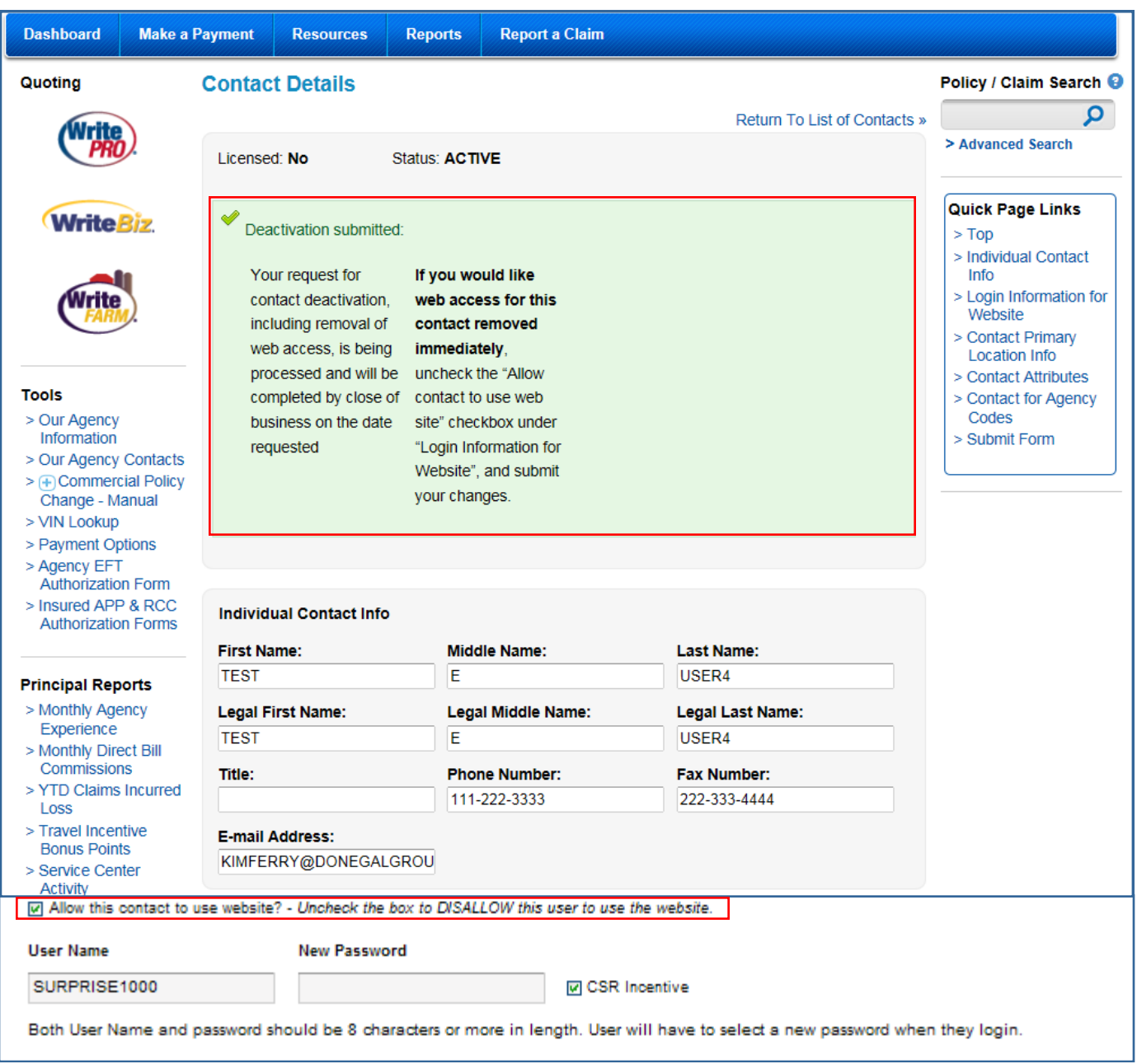

**Deactivation acknowledgement generated.** 

**Request will be processed by close of business of the deactivation date entered. RETURN to "List of Contacts"**

**For IMMEDIATE user termination, after acknowledgement has been received:**

**DESELECT web access check box CLICK "SUBMIT FORM" button at bottom of page**

# **REACTIVATE EMPLOYEE WEB USER**

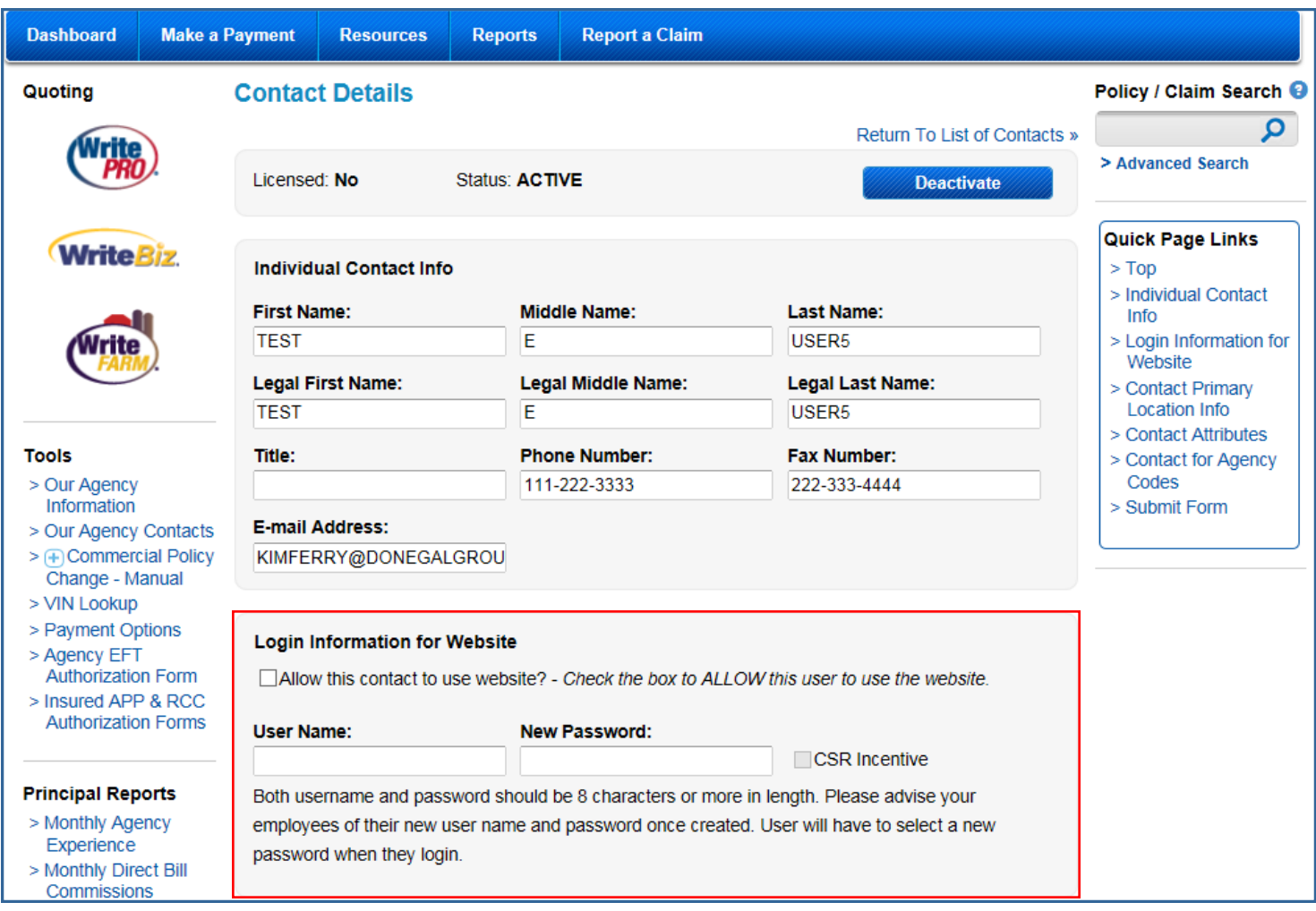

**SELECT "Allow this contact to use website?" check box ENTER a new password CLICK "Submit Form" button at bottom of page ADVISE employee of new password;** 

 **PLEASE NOTE: For security purposes, Automation Support will not be able to reactivate agency employee logins.**

*Questions? Contact our Resource Center at 888-640-5840.*